#### **NIAF 2022 PHOTO CONTEST TIPS**

To submit a jpeg image to the NIAF 2022 Photo Contest, its resolution must be at least 300 dpi and its size large. Not sure if your image qualifies? Without getting too technical, here are a few tips that might help:

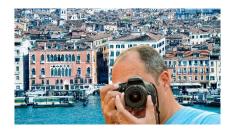

## **Use Photoshop**

▶ The easiest way to determine if your image is high resolution and large enough is to open it in a photo-editing program such as Photoshop. In Photoshop, click "Image" at the top tool bar, scroll down the menu, and click "Image Size." If your photo size there is less than 300 dpi, first make sure the Resample box is NOT checked, then change the Resolution to 300.... You will immediately determine the size of the photo at 300 dpi. If that says your photo is now 2" x 3" (or anything like that), it's too small. Ideally, the image size should be around 3,600 x 3,600 pixels (or 12" x 12") or larger. And bigger is better.

#### **Use Windows Live Photo Gallery or other photo-viewing programs**

▶ If you have Windows Photo Viewer or Windows Live Photo Gallery, or other photo-viewing programs, open your image and right click on it. Then, click "Properties." Scroll down and you'll see "Horizontal Resolution" and "Vertical Resolution." Both should read at least 300 dpi. Now take a look at "Dimensions." Typically, they show as pixels. If your image is something like 2400 x 3000 pixels, or about 3600 x 5100 pixels, or even larger, you're in the right neighborhood. If the pixels are in hundreds instead of thousands, that's too small, so do not submit it.

#### Look at the jpeg file's size in your Pictures directory

▶ It doesn't always give an accurate read on resolution, but the jpeg file's size can be a good clue whether the image is high resolution and large enough. Rule of thumb: The bigger your image's file the better. First, look at your jpeg file in your directory using the "Detail" view (click the view settings in the tool bar…it's there). Most photos less than 1MB (1000kb) won't work. If your jpeg file is around 3MB (3000kb), it should be fine. Bigger than that, like 6MB or more (6000kb and up), that's sweet! And 10-12MBs? Definitely!

Warning: If your jpeg is something like 20kb and even up to 750kb, your photo is probably low resolution and will not qualify for the contest.

## **Shooting photos**

▶ Whether using an iPhone or a high-quality DSLR camera, you can adjust settings to make sure you are shooting at the highest quality and high resolution. Most recent-model smartphones automatically shoot at high-quality and high-resolution. But, when you send the image from your phone, you must choose "actual size" or "original" when prompted. That's high resolution and should be fine for the contest.

# Sending your jpeg image using Mac Mail?

▶ Mac Mail can cause headaches for sending high resolution jpegs. Mac Mail often automatically reduces the size and resolution of your large attached jpeg for easier sending. To make sure your large high-resolution image stays large and high-resolution, once you open the new email message and attach the file, make sure it indicates that you are sending the image as "actual" size. If it is set on "small," "medium" or "large," your image has already been reduced and you'll need to change the size to "actual."

### **Enlarge your photos**

▶ If you have a great photo that you want to submit, but you know it's too small and its resolution is too low to easily enlarge yourself, you might decide to have a photo specialist enlarge it. Try Googling "photo enlarging services" to find a list of online professionals who, for a price, can enlarge your jpeg. Stores such as Walmart or drugstores often have photo services as well. Make sure you get the enlarged version as a jpeg for the contest and that it meets all requirements.